Using Reallusion Hub's Updates feature.

Simply download and install Reallusion Hub (Installer Hub), then follow the instructions on how to use: -

[https://www.reallusion.com/hub/](https://www.reallusion.com/hub/#free_download)

For example: -

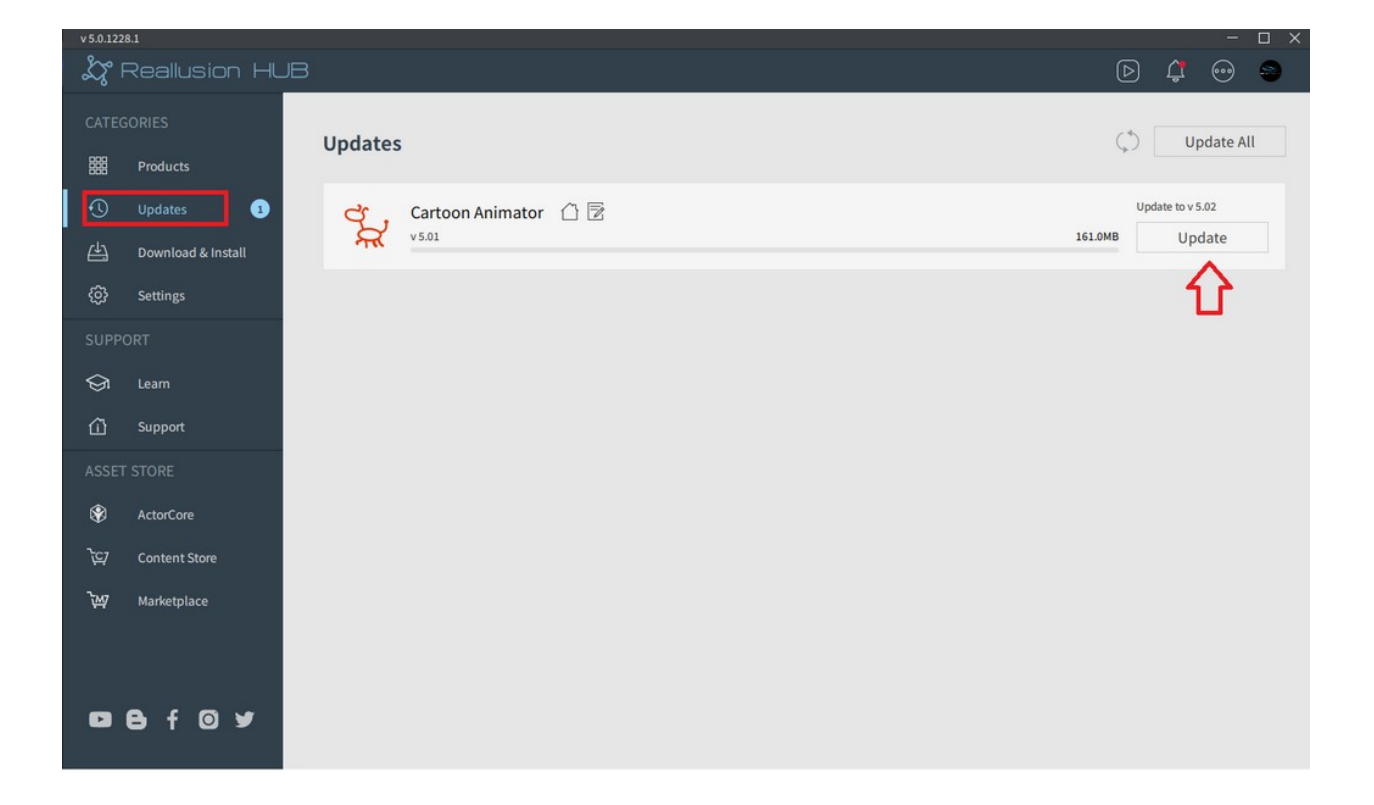

## Other Entry Points: -

**-** Click on the "Help" main menu found on the upper-right corner of the program, followed by the "Check for Update" option, in which you will be prompted to the Reallusion Hub and update your program.

- Click on the "Check for Update" button in the welcome dialog box of the legacy program and you will prompted to the Reallusion Hub.

How to update Reallusion software to the latest version?

Reallusion FAQ https://kb.reallusion.com/General/50020/How-to-update-Reallusion-software-to-the-latest-version